# Oracle® Argus Mart

CMN Profile Table Guide Release 8.1

E69212-01

September 2016

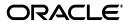

Oracle Argus Mart CMN Profile Table Guide, Release 8.1

E69212-01

Copyright © 2010, 2016, Oracle and/or its affiliates. All rights reserved.

This software and related documentation are provided under a license agreement containing restrictions on use and disclosure and are protected by intellectual property laws. Except as expressly permitted in your license agreement or allowed by law, you may not use, copy, reproduce, translate, broadcast, modify, license, transmit, distribute, exhibit, perform, publish, or display any part, in any form, or by any means. Reverse engineering, disassembly, or decompilation of this software, unless required by law for interoperability, is prohibited.

The information contained herein is subject to change without notice and is not warranted to be error-free. If you find any errors, please report them to us in writing.

If this is software or related documentation that is delivered to the U.S. Government or anyone licensing it on behalf of the U.S. Government, the following notice is applicable:

U.S. GOVERNMENT RIGHTS Programs, software, databases, and related documentation and technical data delivered to U.S. Government customers are "commercial computer software" or "commercial technical data" pursuant to the applicable Federal Acquisition Regulation and agency-specific supplemental regulations. As such, the use, duplication, disclosure, modification, and adaptation shall be subject to the restrictions and license terms set forth in the applicable Government contract, and, to the extent applicable by the terms of the Government contract, the additional rights set forth in FAR 52.227-19, Commercial Computer Software License (December 2007). Oracle America, Inc., 500 Oracle Parkway, Redwood City, CA 94065.

This software or hardware is developed for general use in a variety of information management applications. It is not developed or intended for use in any inherently dangerous applications, including applications that may create a risk of personal injury. If you use this software or hardware in dangerous applications, then you shall be responsible to take all appropriate fail-safe, backup, redundancy, and other measures to ensure its safe use. Oracle Corporation and its affiliates disclaim any liability for any damages caused by use of this software or hardware in dangerous applications.

Oracle and Java are registered trademarks of Oracle and/or its affiliates. Other names may be trademarks of their respective owners.

Intel and Intel Xeon are trademarks or registered trademarks of Intel Corporation. All SPARC trademarks are used under license and are trademarks or registered trademarks of SPARC International, Inc. AMD, Opteron, the AMD logo, and the AMD Opteron logo are trademarks or registered trademarks of Advanced Micro Devices. UNIX is a registered trademark of The Open Group.

This software or hardware and documentation may provide access to or information about content, products, and services from third parties. Oracle Corporation and its affiliates are not responsible for and expressly disclaim all warranties of any kind with respect to third-party content, products, and services unless otherwise set forth in an applicable agreement between you and Oracle. Oracle Corporation and its affiliates will not be responsible for any loss, costs, or damages incurred due to your access to or use of third-party content, products, or services, except as set forth in an applicable agreement between you and Oracle.

# Contents

| Pr | етасе                                   |                                                       | V    |  |  |  |
|----|-----------------------------------------|-------------------------------------------------------|------|--|--|--|
|    | Audie                                   | nce                                                   | . v  |  |  |  |
|    | nentation Accessibility                 | . v                                                   |      |  |  |  |
|    | Findir                                  | Finding Information and Patches on My Oracle Support  |      |  |  |  |
|    | Findir                                  | g Oracle Documentation                                | vii  |  |  |  |
|    | Relate                                  | d Documents                                           | vii  |  |  |  |
|    | Conve                                   | entions                                               | viii |  |  |  |
| 1  | Introduction                            |                                                       |      |  |  |  |
|    | 1.1                                     | Structure of the Guide                                | 1-1  |  |  |  |
| 2  | Switches Configurable from Argus Safety |                                                       |      |  |  |  |
|    | 2.1                                     | Global Switches                                       | 2-1  |  |  |  |
|    | 2.1.1                                   | ENABLE AI PROCESSING                                  | 2-2  |  |  |  |
|    | 2.1.2                                   | ENABLE SM PROCESSING                                  | 2-2  |  |  |  |
|    | 2.1.3                                   | REVISIONS TO PROCESS                                  | 2-2  |  |  |  |
|    | 2.1.4                                   | CUSTOM ROUTINE BEFORE STAGE TABLES POPULATION         | 2-3  |  |  |  |
|    | 2.1.5                                   | CUSTOM ROUTINE BEFORE REPORTING TABLES POPULATION     | 2-3  |  |  |  |
|    | 2.1.6                                   | CUSTOM ROUTINE AFTER REPORTING TABLES POPULATION      | 2-3  |  |  |  |
|    | 2.1.7                                   | CUSTOM ROUTINE BEFORE SIGNAL HELPER TABLES POPULATION | 2-3  |  |  |  |
|    | 2.1.8                                   | CUSTOM ROUTINE AFTER SIGNAL HELPER TABLES POPULATION  | 2-4  |  |  |  |
|    | 2.1.9                                   | CUSTOM ROUTINE AFTER ETL                              |      |  |  |  |
|    | 2.2                                     | Enterprise-specific Switches                          | 2-4  |  |  |  |
|    | 2.2.1                                   | FIRST HUMAN LANGUAGE                                  | 2-4  |  |  |  |
|    | 2.2.2                                   | SECOND HUMAN LANGUAGE                                 |      |  |  |  |
|    | 2.2.3                                   | CUSTOM DATASHEET FOR LISTEDNESS                       |      |  |  |  |
|    | 2.2.4                                   | SMQ/CMQ FOR FATAL TERMS                               | 2-5  |  |  |  |
| 3  | Argus Mart Internal Switches            |                                                       |      |  |  |  |
|    | 3.1                                     | Global Switches                                       | 3-1  |  |  |  |
|    | 3.1.1                                   | AM_APP_OWNER                                          | 3-2  |  |  |  |
|    | 3.1.2                                   | AM_BI_OWNER                                           | 3-2  |  |  |  |
|    | 3.1.3                                   | AM_DDL_VER                                            | 3-2  |  |  |  |
|    | 3.1.4                                   | AM_ETL_OWNER                                          | 3-3  |  |  |  |
|    | 3.1.5                                   | AM_LAST_DDL_VER                                       | 3-3  |  |  |  |

| 3.1.6  | AM_MART_OWNER                                            | 3-3  |
|--------|----------------------------------------------------------|------|
| 3.1.7  | AM_STAGE_OWNER                                           |      |
| 3.1.8  | APPLICATION_TYPE                                         | 3-3  |
| 3.1.9  | DEFAULT_ENTERPRISE                                       | 3-4  |
| 3.1.10 | DEFAULT_SECURITY_ACCESS                                  | 3-4  |
| 3.1.11 | ETL_COMPUTE_MART_USER_STATISTICS                         | 3-4  |
| 3.1.12 | ETL_COMPUTE_STAGE_USER_STATISTICS                        | 3-4  |
| 3.1.13 | ETL_FR_CONSISTENCY_CHECK                                 | 3-5  |
| 3.1.14 | ETL_PROCESS_FR_REF_DATA                                  | 3-5  |
| 3.1.15 | ETL_PROCESS_LM_CFG_REF_DATA                              | 3-5  |
| 3.1.16 | ETL_PROCESS_SMQ_CMQ_REF_DATA                             | 3-6  |
| 3.1.17 | ETL_SM_ITERATION_NUMBER                                  | 3-6  |
| 3.1.18 | ETL_STATS_CASCADE_OPTION                                 | 3-6  |
| 3.1.19 | ETL_STATS_ESTIMATE_PERCENT                               | 3-6  |
| 3.1.20 | ETL_STATS_METHOD_OPT                                     | 3-7  |
| 3.1.21 | ETL_STATS_PARALLEL_DEGREE                                | 3-7  |
| 3.1.22 | ETL_STATUS                                               | 3-7  |
| 3.1.23 | GMT_OFFSET                                               | 3-7  |
| 3.1.24 | LOG_ETL_SQL                                              | 3-8  |
| 3.1.25 | MEMORY_MODEL                                             | 3-8  |
| 3.1.26 | ODI_ETL_STATUS                                           | 3-8  |
| 3.1.27 | RLS_OWNER                                                | 3-8  |
| 3.1.28 | SAFETY_DDL_VER                                           | 3-9  |
| 3.2    | Enterprise-specific Switches                             | 3-9  |
| 3.2.1  | START DATE OF CURRENT DATA SUPPORT                       |      |
| 3.2.2  | START DATE OF LOCKED REVISION SUPPORT                    | 3-9  |
| 3.2.3  | LATEST DATE FOR CURRENT DATA AND LOCKED REVISION SUPPORT | 3-10 |
| 3.2.4  | LAST ETL COMPLETION DATE                                 | 3-10 |
|        |                                                          |      |

# **Preface**

The *Oracle Argus Mart CMN Profile Table Guide* describes the profile switches that you can use to control the behavior of the Argus Mart application.

This preface includes the following topics:

- Audience
- Documentation Accessibility
- Finding Information and Patches on My Oracle Support
- Finding Oracle Documentation
- Related Documents
- Conventions

# **Audience**

This document is intended for all Argus Mart system administrators and database administrators (DBAs).

# **Documentation Accessibility**

For information about Oracle's commitment to accessibility, visit the Oracle Accessibility Program website at

http://www.oracle.com/pls/topic/lookup?ctx=acc&id=docacc.

#### **Access to Oracle Support**

Oracle customers that have purchased support have access to electronic support through My Oracle Support. For information, visit

http://www.oracle.com/pls/topic/lookup?ctx=acc&id=info or visit http://www.oracle.com/pls/topic/lookup?ctx=acc&id=trs if you are hearing impaired.

# Finding Information and Patches on My Oracle Support

Your source for the latest information about Argus Mart is Oracle Support's self-service website My Oracle Support.

Before you install and use Argus Mart, always visit the My Oracle Support website for the latest information, including alerts, White Papers, and bulletins.

## **Creating a My Oracle Support Account**

You must register at My Oracle Support to obtain a user name and password account before you can enter the website.

To register for My Oracle Support:

- 1. Open a web browser to https://support.oracle.com.
- **2.** Click the **Register** link to create a My Oracle Support account. The registration page opens.
- **3.** Follow the instructions on the registration page.

### Signing In to My Oracle Support

To sign in to My Oracle Support:

- 1. Open a web browser to https://support.oracle.com.
- 2. Click Sign In.
- **3.** Enter your user name and password.
- **4.** Click **Go** to open the My Oracle Support home page.

## **Finding Information on My Oracle Support**

There are many ways to find information on My Oracle Support.

#### Searching by Article ID

The fastest way to search for information, including alerts, White Papers, and bulletins is by the article ID number, if you know it.

To search by article ID:

- 1. Sign in to My Oracle Support at https://support.oracle.com.
- **2.** Locate the Search box in the upper right corner of the My Oracle Support page.
- **3.** Click the sources icon to the left of the search box, and then select **Article ID** from the list.
- **4.** Enter the article ID number in the text box.
- **5.** Click the magnifying glass icon to the right of the search box (or press the Enter key) to execute your search.

The Knowledge page displays the results of your search. If the article is found, click the link to view the abstract, text, attachments, and related products.

#### Searching by Product and Topic

You can use the following My Oracle Support tools to browse and search the knowledge base:

- Product Focus On the Knowledge page under Select Product, type part of the product name and the system immediately filters the product list by the letters you have typed. (You do not need to type "Oracle.") Select the product you want from the filtered list and then use other search or browse tools to find the information you need.
- Advanced Search You can specify one or more search criteria, such as source, exact phrase, and related product, to find information. This option is available from the **Advanced** link on almost all pages.

#### Finding Patches on My Oracle Support

Be sure to check My Oracle Support for the latest patches, if any, for your product. You can search for patches by patch ID or number, or by product or family.

To locate and download a patch:

- 1. Sign in to My Oracle Support at https://support.oracle.com.
- **2.** Click the **Patches & Updates** tab. The Patches & Updates page opens and displays the Patch Search region. You have the following options:
  - In the **Patch ID or Number** field, enter the number of the patch you want. (This number is the same as the primary bug number fixed by the patch.) This option is useful if you already know the patch number.
  - To find a patch by product name, release, and platform, click the Product or Family link to enter one or more search criteria.
- 3. Click Search to execute your query. The Patch Search Results page opens.
- **4.** Click the patch ID number. The system displays details about the patch. In addition, you can view the Read Me file before downloading the patch.
- **5.** Click **Download.** Follow the instructions on the screen to download, save, and install the patch files.

# **Finding Oracle Documentation**

The Oracle website contains links to all Oracle user and reference documentation. You can view or download a single document or an entire product library.

### Finding Oracle Health Sciences Documentation

To get user documentation for Oracle Health Sciences applications, go to the Oracle Health Sciences documentation page at:

http://www.oracle.com/technetwork/documentation/hsgbu-154445.html

**Note:** Always check the Oracle Health Sciences Documentation page to ensure you have the latest updates to the documentation.

#### **Finding Other Oracle Documentation**

To get user documentation for other Oracle products:

**1.** Go to the following web page:

http://www.oracle.com/technology/documentation/index.html

Alternatively, you can go to http://www.oracle.com, point to the Support tab, and then click **Documentation.** 

- **2.** Scroll to the product you need and click the link.
- **3.** Click the link for the documentation you need.

# **Related Documents**

This section lists the documents in the Argus Mart documentation set, followed by their part number. The most recent version of each guide is posted on the Oracle website; see "Finding Oracle Health Sciences Documentation" on page vii.

- Oracle Argus Mart Installation and Administration Guide (Part Number E48402-01)
- Oracle Argus Mart Extensibility Guide (Part Number E48343-01)

The release notes are also posted in the Oracle Health Sciences documentation library.

# **Conventions**

The following text conventions are used in this document:

| Convention | Meaning                                                                                                    |
|------------|----------------------------------------------------------------------------------------------------|
| boldface   | Boldface type indicates graphical user interface elements associated with an action, or terms defined in text or the glossary.         |
| italic     | Italic type indicates book titles, emphasis, or placeholder variables for which you supply particular values.                          |
| monospace  | Monospace type indicates commands within a paragraph, URLs, code in examples, text that appears on the screen, or text that you enter. |

# Introduction

The Oracle Argus Mart CMN Profile Global Table Guide describes the profile switches that you can use to control the behavior of the Argus Mart application.

The CMN\_PROFILE\_GLOBAL table exists in Argus Safety and contains all the Global Common Profile Switches that control the behavior of the Argus Mart application.

The CMN\_PROFILE\_ENTERPRISE table exists in Argus Safety and contains all the Enterprise-specific Common Profile Switches that control the behavior of all enterprises in Argus Mart.

In addition to these tables, the RM\_CMN\_PROFILE\_GLOBAL and RM\_CMN\_PROFILE\_ENTERPRISE tables comprise all the Internal Common Profile Switches. These tables exist in Argus Mart.

All these Profile Switches are explained in the subsequent chapters.

# 1.1 Structure of the Guide

The profile switches mentioned in this guide are divided into the following chapters:

- Switches that are configured using the Argus Safety Console (Chapter 2)
- Internal Profile Switches (Chapter 3)

Each profile switch described in this guide includes the following information:

- **Section**—Lists the name of the section that contains the profile switch.
- **Key**—Lists the unique name for the profile switch.
- **Default Value**—Lists the default value, if defined.
- **Description**—Provides more information about the function of the profile switch.

# **Switches Configurable from Argus Safety**

You need to configure the Argus Mart Common Profile Switches to control data that is transferred from the Argus Safety database to the Argus Mart database. These Common Profile Switches are configured using the Argus Safety Console.

This chapter comprises the following sub-sections:

- Global Switches
- **Enterprise-specific Switches**

# 2.1 Global Switches

The Global Common Profile Switches are visible only if you are logged in from a default enterprise.

The following are the profile switches that belong to the CMN\_PROFILE\_GLOBAL table that exists in Argus Safety:

- **ENABLE AI PROCESSING**
- **ENABLE SM PROCESSING**
- **REVISIONS TO PROCESS**
- CUSTOM ROUTINE BEFORE STAGE TABLES POPULATION
- CUSTOM ROUTINE BEFORE REPORTING TABLES POPULATION
- CUSTOM ROUTINE AFTER REPORTING TABLES POPULATION
- CUSTOM ROUTINE BEFORE SIGNAL HELPER TABLES POPULATION
- CUSTOM ROUTINE AFTER SIGNAL HELPER TABLES POPULATION
- **CUSTOM ROUTINE AFTER ETL**

## 2.1.1 ENABLE AI PROCESSING

Section Database

Key ENABLE\_AI\_PROCESSING

**Default Value** 0

Description This switch is used to enable or disable Argus Mart accessibility from Argus

Insight user interface.

1 represents Enable Argus Mart accessibility. **0** represents Disable Argus Mart accessibility.

## 2.1.2 ENABLE SM PROCESSING

Section Database

Kev ENABLE\_SM\_PROCESSING

**Default Value** Yes

Description This switch is used to enable or disable SM Processing for AM.

Yes represents Enable SM Processing for Argus Mart.

No represents Disable SM Processing for Argus Mart.

The value for this switch must not be changed once Initial ETL has been

executed.

## 2.1.3 REVISIONS TO PROCESS

Section Database

Key REVISIONS\_TO\_PROCESS

**Default Value** 0

Description The value set for this switch refers to the maximum number of delta DLP

revisions processed by an Incremental ETL run.

Setting the value as 0 for this switch results in processing all the delta DLP

revisions.

## 2.1.4 CUSTOM ROUTINE BEFORE STAGE TABLES POPULATION

Section Database

Key PRE STAGE TABLES POPULATION

**Default Value** Blank

Description This switch refers to the custom routine to be executed before the population

of the AM Staging Tables. If this routine is not executed or is not found, the

ETL is not run and an error message is displayed.

### 2.1.5 CUSTOM ROUTINE BEFORE REPORTING TABLES POPULATION

Section Database

Kev PRE\_REPORTING\_TABLES\_POPULATION

**Default Value** Blank

Description This switch refers to the custom routine to be executed before population of

Signal Reporting Tables. If this routine fails or is not found, the ETL is not

run and an error message is displayed.

#### 2.1.6 CUSTOM ROUTINE AFTER REPORTING TABLES POPULATION

Section Database

Key POST\_REPORTING\_TABLES\_POPULATION

**Default Value** Blank

Description This switch refers to the custom routine to be executed after population of

Signal Reporting Tables. If this routine fails or is not found, the ETL is not

run and an error message is displayed.

## 2.1.7 CUSTOM ROUTINE BEFORE SIGNAL HELPER TABLES POPULATION

Section Database

PRE\_HELPER\_TABLES\_POPULATION Key

**Default Value** Blank

Description This switch refers to the custom routine to be executed before population of

Signal Helper Tables. If this routine fails or is not found, the ETL is not run

and an error message is displayed.

## 2.1.8 CUSTOM ROUTINE AFTER SIGNAL HELPER TABLES POPULATION

Section **Database** 

Key POST HELPER TABLES POPULATION

**Default Value** Blank

Description This switch refers to the custom routine to be executed after population of

Signal Helper Tables. If this routine fails or is not found, the ETL is not run

and an error message is displayed.

# 2.1.9 CUSTOM ROUTINE AFTER ETL

Section Database

Kev POST\_ETL\_POPULATION

**Default Value** Blank

Description This switch refers to the custom routine to be executed after

Initial/Incremental ETL (post ETL commit). If this routine fails or is not

found, the ETL is not run and an error message is displayed.

# 2.2 Enterprise-specific Switches

To configure Enterprise-specific Common Profile Switches for Argus Mart, login to each enterprise individually through Argus Safety Console. The value of these switches may differ across the enterprises.

The following are the profile switches that belong to the

CMN\_PROFILE\_ENTERPRISE table:

- FIRST HUMAN LANGUAGE
- SECOND HUMAN LANGUAGE
- **CUSTOM DATASHEET FOR LISTEDNESS**
- SMQ/CMQ FOR FATAL TERMS

#### 2.2.1 FIRST HUMAN LANGUAGE

Section Database

Key FIRST\_HUMAN\_LANGUAGE

**Default Value** 

Description This switch refers to first human language for derived decoded items. This

value should not be changed after data mart is initialized.

## 2.2.2 SECOND HUMAN LANGUAGE

Section Database

Key SECOND\_HUMAN\_LANGUAGE

**Default Value** Blank

Description This switch refers to second human language for derived decoded items.

This value should not be changed after data mart is initialized.

## 2.2.3 CUSTOM DATASHEET FOR LISTEDNESS

Section Database

Key CUSTOM\_DATASHEET\_FOR\_LISTEDNESS

**Default Value** Blank

Description This switch refers to the specific datasheet value to be used for the

SM\_EVENT\_ PRODUCT.LISTEDNESS\_CDS\_VE column. This value should

not be changed after data mart is initialized.

## 2.2.4 SMQ/CMQ FOR FATAL TERMS

Section Database

Key SMQ\_CMQ\_FOR\_FATAL\_TERMS

**Default Value** Blank

Description This switch refers to the specific SMQ/CMQ to be used for determining fatal

terms for the FATAL\_YN\_DV column. This value should not be changed

after data mart is initialized.

# **Argus Mart Internal Switches**

There are certain Common Profile Switches that cannot be configured using the Argus Safety Console. These switches are referred to as Internal Profile Switches in this document.

**Oracle Recommends:** You must not change the values set for these Profile Switches without consulting Oracle.

This chapter comprises the following sub-sections:

- Global Switches
- **Enterprise-specific Switches**

# 3.1 Global Switches

The following are the Global Internal Common Profile Switches for Argus Mart that belong to the RM\_CMN\_PROFILE\_GLOBAL table:

- AM\_APP\_OWNER
- AM\_BI\_OWNER
- AM\_DDL\_VER
- AM\_ETL\_OWNER
- AM\_LAST\_DDL\_VER
- AM\_MART\_OWNER
- AM\_STAGE\_OWNER
- APPLICATION\_TYPE
- DEFAULT\_ENTERPRISE
- DEFAULT\_SECURITY\_ACCESS
- ETL\_COMPUTE\_MART\_USER\_STATISTICS
- ETL\_COMPUTE\_STAGE\_USER\_STATISTICS
- ETL\_FR\_CONSISTENCY\_CHECK
- ETL\_PROCESS\_FR\_REF\_DATA
- ETL\_PROCESS\_LM\_CFG\_REF\_DATA
- ETL\_PROCESS\_SMQ\_CMQ\_REF\_DATA

- ETL\_SM\_ITERATION\_NUMBER
- ETL\_STATS\_CASCADE\_OPTION
- ETL\_STATS\_ESTIMATE\_PERCENT
- ETL\_STATS\_METHOD\_OPT
- ETL\_STATS\_PARALLEL\_DEGREE
- ETL\_STATUS
- **GMT\_OFFSET**
- LOG\_ETL\_SQL
- MEMORY\_MODEL
- ODI\_ETL\_STATUS
- RLS\_OWNER
- SAFETY\_DDL\_VER

# 3.1.1 AM\_APP\_OWNER

Section Database

Key AM\_APP\_OWNER

**Default Value** &sm\_app.

Description Defines Argus application schema name.

## 3.1.2 AM\_BI\_OWNER

Section Database

Key AM\_BI\_OWNER

**Default Value** &bi\_user.

Defines BI schema name. Description

## 3.1.3 AM\_DDL\_VER

**Section** Database

Key AM\_DDL\_VER

**Default Value** 8.1

Description Defines the currently installed version of Argus Mart.

# 3.1.4 AM\_ETL\_OWNER

Section Database

Key AM\_ETL\_OWNER

Description Defines Argus Mart user who has administrator rights to process an ETL.

# 3.1.5 AM\_LAST\_DDL\_VER

Section Database

Key AM\_LAST\_DDL\_VER

Description This switch represents the previously installed version of Argus Mart.

During fresh installation the value of this switch is same as AM\_DDL\_VER.

# 3.1.6 AM\_MART\_OWNER

Section Database

Key AM\_MART\_OWNER

Description Defines the Argus Mart schema name.

# 3.1.7 AM\_STAGE\_OWNER

Section Database

Key AM\_STAGE\_OWNER

Description Defines the Argus Staging schema name.

# 3.1.8 APPLICATION\_TYPE

**Section** Database

Key APPLICATION\_TYPE

Description Defines the type of installation for Argus Mart.

> 0 represents Single-tenant installation 1 represents Multi-tenant installation

# 3.1.9 DEFAULT\_ENTERPRISE

Section System

Key DEFAULT\_ENTERPRISE

Description Defines the default enterprise ID for Argus Mart.

# 3.1.10 DEFAULT\_SECURITY\_ACCESS

Section Database

Key DEFAULT\_SECURITY\_ACCESS

**Default Value** 0

Description Specifies the default security access level for APP user of Argus Mart.

# 3.1.11 ETL\_COMPUTE\_MART\_USER\_STATISTICS

**Section** Database

Key ETL\_COMPUTE\_MART\_USER\_STATISTICS

**Default Value** 1

Description This switch is used to control the Mart Schema Tables Statistics gathering.

0 represents Do Not Gather Statistics

1 represents Gather Statistics

# 3.1.12 ETL\_COMPUTE\_STAGE\_USER\_STATISTICS

Section Database

Key ETL\_COMPUTE\_STAGE\_USER\_STATISTICS

**Default Value** 1

Description This switch is used to control the Stage Schema Tables Statistics gathering.

0 represents Do Not Gather Statistics

1 represents Gather Statistics

# 3.1.13 ETL\_FR\_CONSISTENCY\_CHECK

Section Database

Key ETL\_FR\_CONSISTENCY\_CHECK

**Default Value** 1

Description This switch is used to enable or disable consistency check of code list data

during Incremental ETL run.

**0** represents Disable consistency check 1 represents Enable consistency check

# 3.1.14 ETL\_PROCESS\_FR\_REF\_DATA

Section Database

Key ETL\_PROCESS\_FR\_REF\_DATA

**Default Value** 1

Description This switch is used to enable or disable processing of cases impacted due to a

change in code list data during Incremental ETL run.

0 represents Disable 1 represents Enable

# 3.1.15 ETL\_PROCESS\_LM\_CFG\_REF\_DATA

Section Database

Key ETL\_PROCESS\_LM\_CFG\_REF\_DATA

**Default Value** 1

Description This switch is used to enable or disable processing of cases impacted due to a

change in LM/CFG data during Incremental ETL run.

0 represents Disable 1 represents Enable

# 3.1.16 ETL\_PROCESS\_SMQ\_CMQ\_REF\_DATA

Section **Database** 

Key ETL\_PROCESS\_SMQ\_CMQ\_REF\_DATA

**Default Value** 1

**Description** This switch is used to enable or disable processing of cases impacted due to a

change in SMQ/CMQ data during Incremental ETL run.

0 represents Disable 1 represents Enable

# 3.1.17 ETL\_SM\_ITERATION\_NUMBER

Section Database

Kev ETL\_SM\_ITERATION\_NUMBER

**Default Value NULL** 

Description This switch represents the SM Iteration Number during ETL execution.

## 3.1.18 ETL\_STATS\_CASCADE\_OPTION

Section Database

Key ETL\_STATS\_CASCADE\_OPTION

**Default Value** TRUE (Statistics should be gathered for all indexes on the table currently

being analyzed)

**Description** This switch is used to define CASCADE parameter for DBMS\_STATS, while

gathering statistics of Stage and Mart Schema.

# 3.1.19 ETL\_STATS\_ESTIMATE\_PERCENT

Section Database

Key ETL\_STATS\_ESTIMATE\_PERCENT

**Default Value** 1

Description This switch is used to define **ESTIMATE\_PERCENT** parameter for

**DBMS\_STATS**, while gathering statistics of Stage and Mart Schema.

## 3.1.20 ETL\_STATS\_METHOD\_OPT

Section Database

Key ETL\_STATS\_METHOD\_OPT

**Default Value** FOR ALL COLUMNS SIZE AUTO

Description This switch is used to define METHOD\_OPT parameter for DBMS\_STATS,

while gathering statistics of Stage and Mart Schema.

# 3.1.21 ETL\_STATS\_PARALLEL\_DEGREE

Section Database

Key ETL\_STATS\_PARALLEL\_DEGREE

**Default Value NULL** 

Description This switch is used to define DEGREE of Parallelism for DBMS\_STATS,

while gathering statistics of Stage and Mart Schema.

## 3.1.22 ETL STATUS

Section Database

ETL STATUS Key

**Default Value** 

Description This switch represents the current status of ETL.

> 0 represents No ETL is executed -1 represents Initial ETL is running 1 represents Initial ETL is completed -2 represents Incremental ETL is running

2 represents Incremental ETL is completed

# 3.1.23 GMT\_OFFSET

Section Database

**GMT\_OFFSET** Key

**Default Value NULL** 

Description This switch, which is updated by Mart ETL, stores the GMT Offset Value

based on Argus Safety Setup.

# 3.1.24 LOG\_ETL\_SQL

Section Database

Key LOG\_ETL\_SQL

**Default Value** 0

Description This switch is used to enable or disable logging of dynamic SQL queries

generated during ETL execution.

0 represents Do not log Queries

1 represents Log Queries

# 3.1.25 MEMORY\_MODEL

Section Database

Key MEMORY\_MODEL

**Default Value** 1

Description This switch is internally used by Schema Creation Tool.

(For Oracle internal use only.)

# 3.1.26 ODI\_ETL\_STATUS

Section Database

Key ODI\_ETL\_STATUS

**Default Value** 

Description This switch is used to prevent parallel ETL executions. The default value of

the switch is 0 and is updated as 1 during ETL execution. This value is reset

to **0** on successful completion of ETL.

# **3.1.27 RLS\_OWNER**

Section Database

Key **RLS\_OWNER** 

Description Defines the Argus Mart Virtual Private Database (VPD) schema name.

# 3.1.28 SAFETY\_DDL\_VER

Section Database

Key SAFETY DDL VER

Description Specifies the current version of Argus Safety.

# 3.2 Enterprise-specific Switches

The following are the Enterprise-specific Internal Common Profile Switches for Argus Mart that belong to the **RM\_CMN\_PROFILE\_ENTERPRISE** table:

START DATE OF CURRENT DATA SUPPORT

START DATE OF LOCKED REVISION SUPPORT

LATEST DATE FOR CURRENT DATA AND LOCKED REVISION SUPPORT

LAST ETL COMPLETION DATE

## 3.2.1 START DATE OF CURRENT DATA SUPPORT

Section Database

Kev START\_DATE\_CURRENT\_DATA\_SUPPORT

**Default Value** Blank

Description FOR FUTURE USE—When the system is first instantiated, this switch

> represents the minimum EFFECTIVE\_START\_DATE of the Case Revisions processed by the Initial ETL for each enterprise. Later (in future releases), after archiving or cleaning up of revisions, this value can be set to a later

date.

## 3.2.2 START DATE OF LOCKED REVISION SUPPORT

Section Database

Kev START\_DATE\_LOCKED\_REVISION\_SUPPORT

**Default Value** Blank

Description FOR FUTURE USE—When the system is first instantiated, this switch

> represents the minimum EFFECTIVE\_START\_DATE of the Case Revisions processed by the Initial ETL for each enterprise. Later (in future releases), after archiving or cleaning up of revisions, this value can be set to a later date. In this release, this date is same as Start Date of Current Data Support.

## 3.2.3 LATEST DATE FOR CURRENT DATA AND LOCKED REVISION SUPPORT

Section Database

Key LATEST\_DATE\_CURRENT\_LOCKED\_REV\_SUPPORT

**Default Value** Blank

Description This switch represents the Maximum EFFECTIVE\_START\_DATE of the Case

> Revisions processed by the Initial/Incremental ETL for each enterprise. If the ETL does not update any case, this date must not change. This value must be updated as the last step of a successful ETL. It must not be updated if the

ETL fails due to an error.

## 3.2.4 LAST ETL COMPLETION DATE

Section Database

Key LAST\_ETL\_COMPLETION\_DATE

**Default Value** Blank

Description This switch represents the date and time (sysdate of Argus Mart database) of

> the last successfully completed ETL for each enterprise. The last successfully completed ETL must be updated, even if the ETL does not update any case. It must be maintained for administrative purpose only and must not be used

for any as-of query.